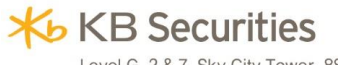

Level G, 2 & 7, Sky City Tower, 88 Lang Ha Street, Dong Da District, Hanoi, Vietnam Tel: (+84) 24 7303 5333 Fax: (+84) 24 3776 5928 www, kbsec.com.vn

# **HOW TO CONFIRM OTP VIA EMAIL?**

### **1. Normal screen to place order**

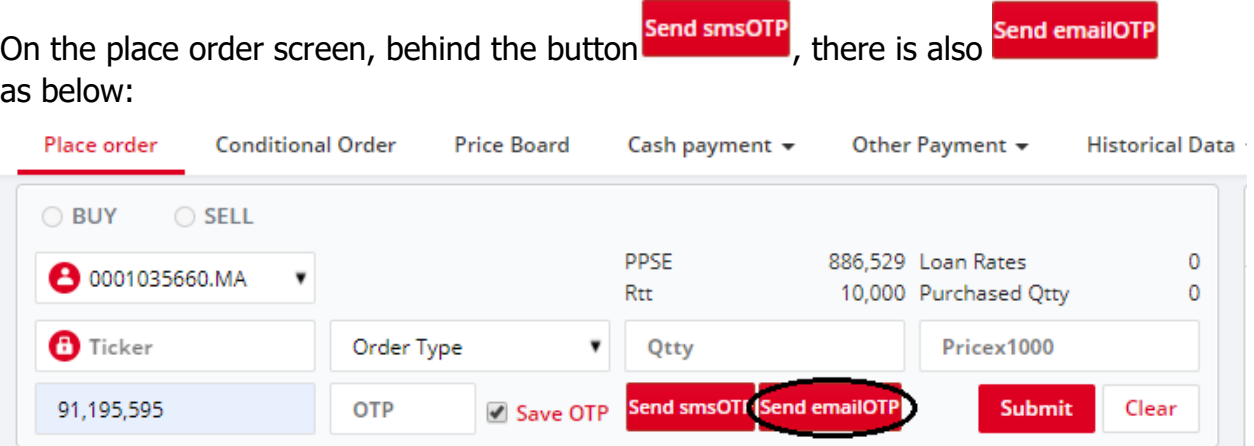

Depending on selection, after all information is filled out, please:

- Press send smsOTP to receive OTP code via phone
- Or press Send emailOTP to receive OTP via mail

**Submit** 

Fill out the OTP you received in blank space. The phone number and email receiving OTP are ones that were given when opening account. After entering OTP, please

#### press Place order **Conditional Order Price Board** Cash payment v Other Payment + **Historical Data** ⊙ BUY ◯ SELL PPSE 886,529 Loan Rates 40 **8** 0001035660.MA 10,000 Purchased Qtty 120 Rtt  $\mathbf \Theta$  FLC 1.000 6.95 LO ▼ 91,195,595 Send smsOTP Send emailOTP **OTP** Save OTP **Submit** Clear

# **2. Placing order via portfolio or express placement**

Customers press Buy/Sell on tab from "Portfolio" or express placement tab to call in order placing screen.

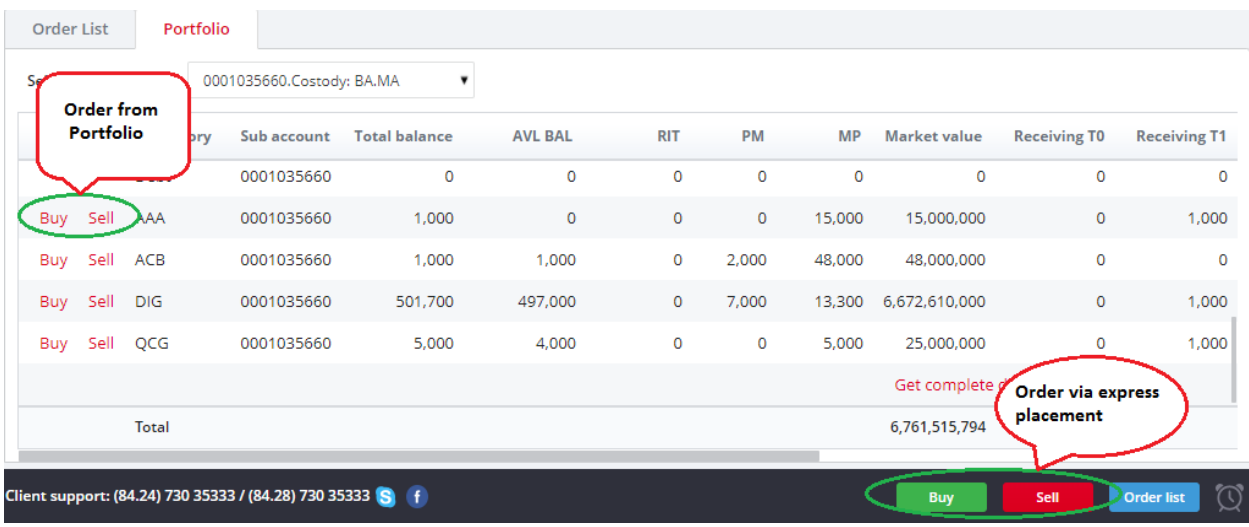

After filling out all order placement information, customers press send smsOTP to receive OTP via SMS or press send email or press to receive OTP via email. After filling out OTP, customers press Order

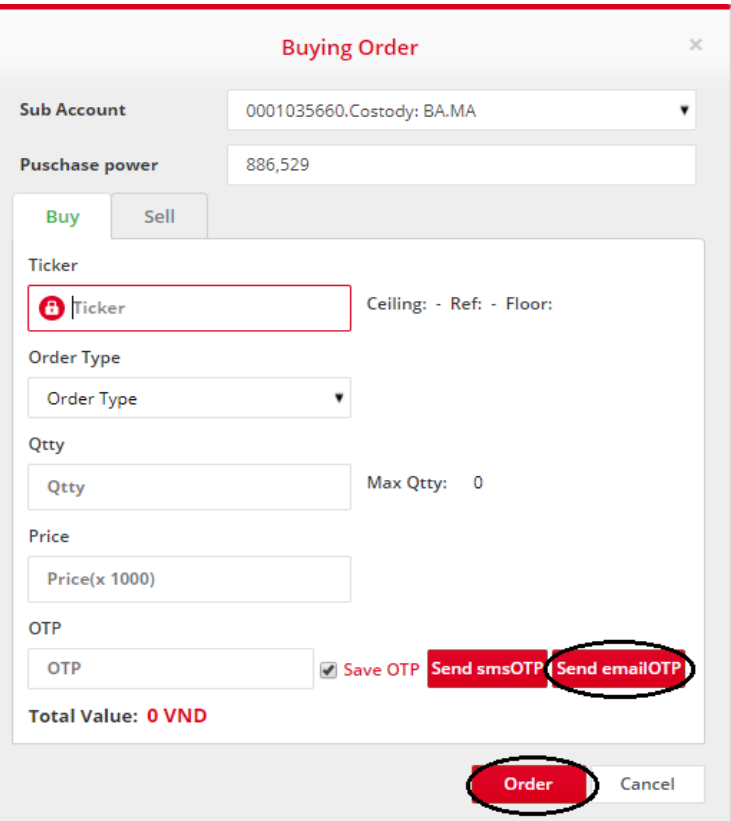

# **3. Cancel/Edit**

From tab "Order List", customer press Cancel/Edit, the window to cancel/edit will pop up for customer to fill out request. After entering all information, customers press Send smsOTP to receive OTP over SMS or press send emailOTP to receive OTP over email.

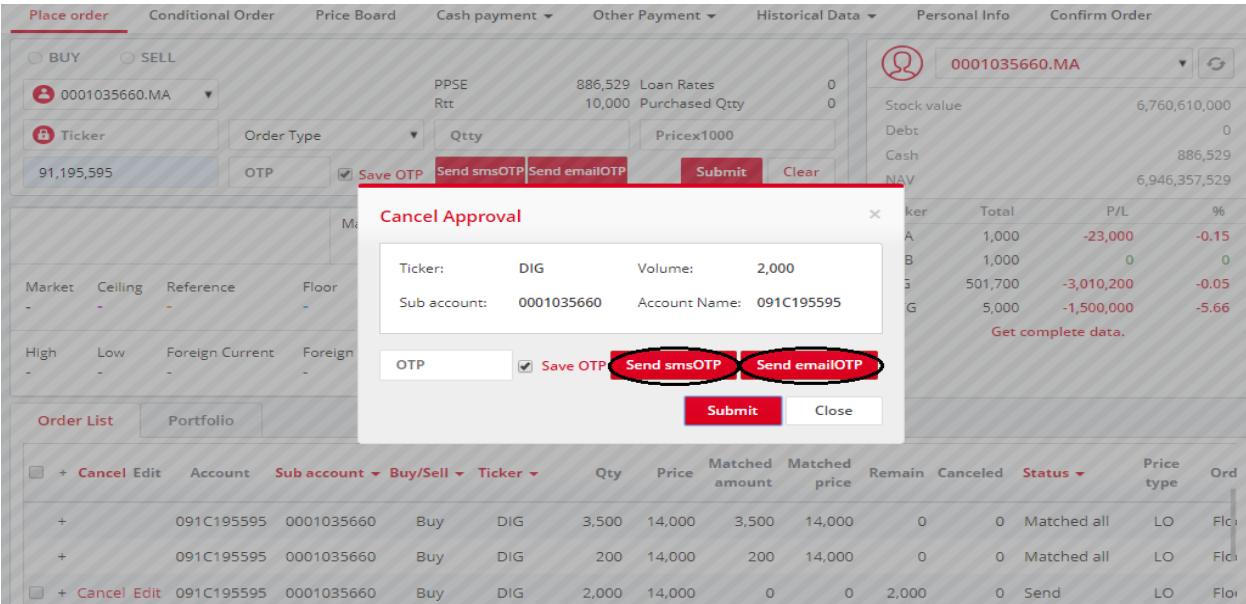

### **4. Condition order**

To place "Conditional Order", customers order as usual, after filling out all

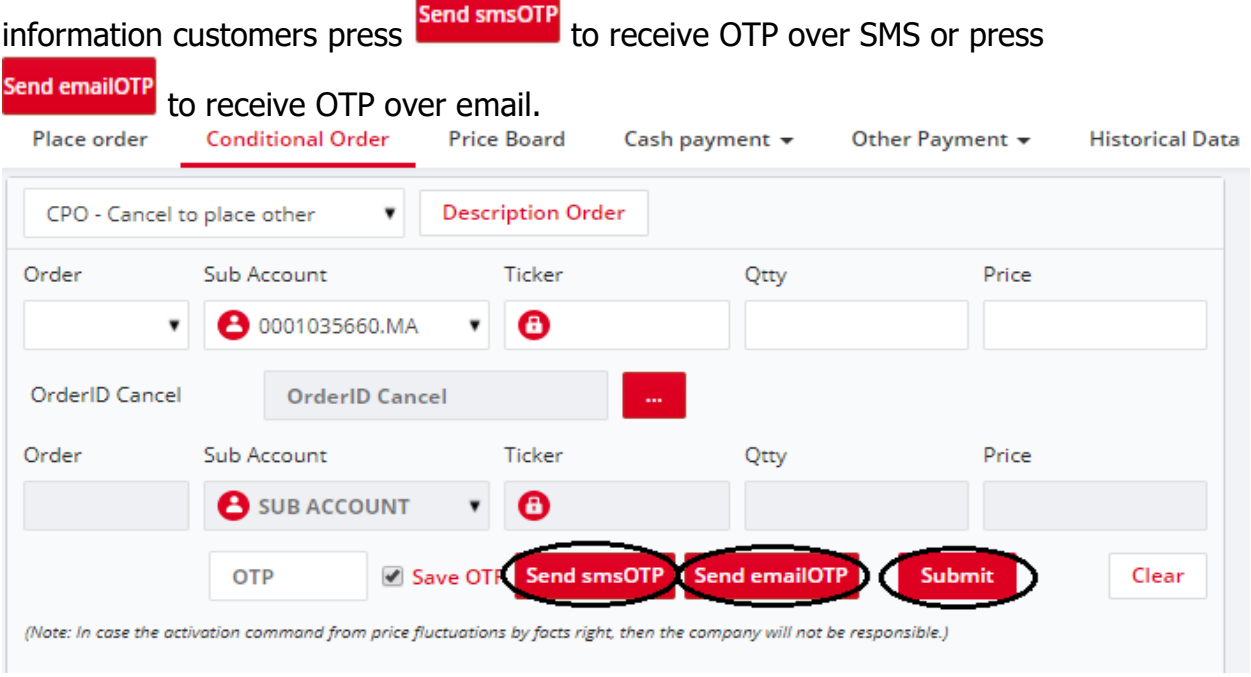